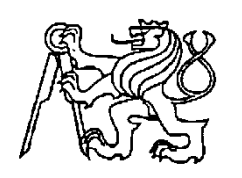

## **Středoškolská technika 2017**

**Setkání a prezentace prací středoškolských studentů na ČVUT**

## **Pendl – ovládání modelu vlaku na jednokolejné trati**

**Lukáš Pavlásek**

Střední odborná škola a Střední odborné učiliště, Nymburk, V Kolonii 1804 V Kolonii 1804, 288 02 Nymburk

# **Obsah práce**

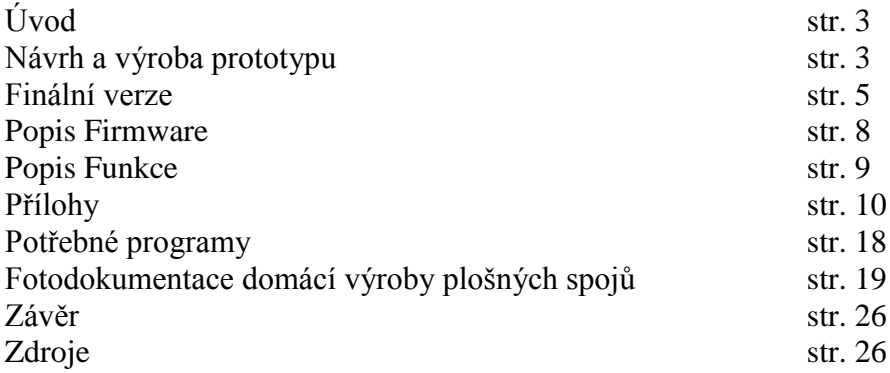

# **Úvod**

Úkolem této práce bylo navrhnout zařízení, které bude automaticky ovládat pohyb vlaku na libovolně dlouhé jednokolejné trati mezi dvěma stanicemi a zároveň vypisovat stav zařízení na LCD displeji. Pro demonstraci tohoto systému nám slouží tzv. Výseč s přibližnou délkou cca 1m se dvěma zastavovacími úseky. Doba stání je nastavena v programu. Ovládání je možná jak pro analogové systémy, tak i pro digitální lokomotivy v režimu analogového ovládání.

Na obr. 1 vidíte pohled na položené koleje po kterých se bude pohybovat model lokomotivy z jedné strany na druhou a zpět. Jedná se o modelové měřítko N, které je oproti skutečnosti 160x zmenšené.

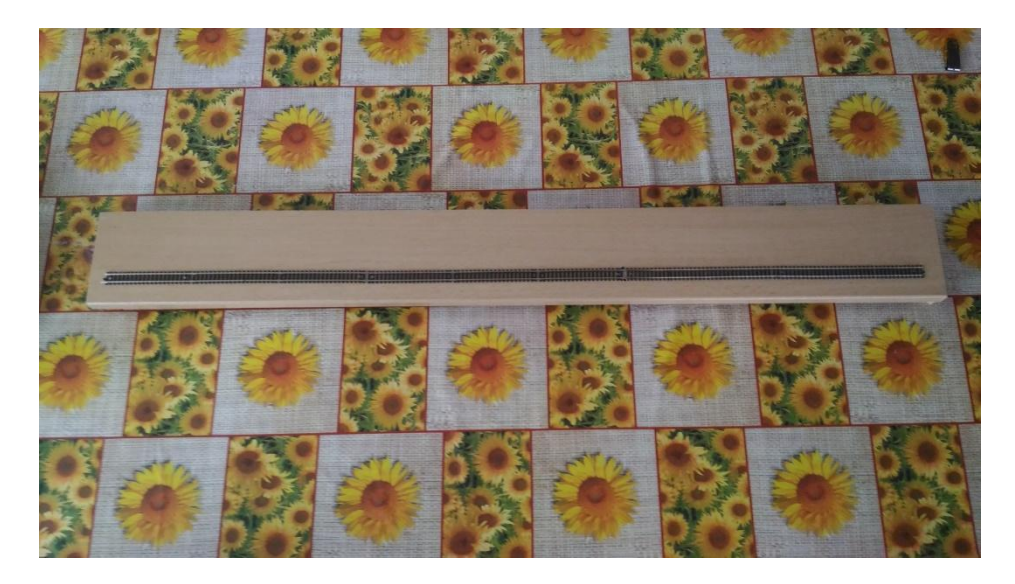

Obr. 1: Kolejový úsek demonstrující dvě stanice

# **Návrh a výroba prototypu**

Prototyp byl sestaven a otestován na kontaktním poli. Prvotní úvaha byla jej založit na ovládání pomocí mikroprocesorové techniky. Pro testování programu jsem vybral klon Arduino Mega 2560, které obsahuje 16 analogových vstupů, 54 digitálních výstupů z toho třináct pinů jsou s pulzní modulaci pro LED, deset pro ovládání TTL logiky a třicet jedna digitálních výstupů. Celkový program včetně Arduino bootloaderu zabírá přibližně 8kB, celá velikost programovatelné paměti bez bootloaderu je přibližně 256kB.

Když byl prvotní pokus uskutečněn, tak jsem zjistil, že do obvodu musí být začleněn integrovaný obvod 74HC00 pro tvarování signálu a ochranu desky před zničením, protože při obsazení úseku jsem spínal tranzistor, který desku přetěžoval, proto jsem hledal další informace a prováděl pokusy, až se povedlo ochránit desku před zničením tím, že jsem do celkového obvodu začlenil již zmíněný integrovaný obvod. Digitálním osciloskopem OWON jsem ověřil obsazenost úseku a také jestli nám ocelová kolečka nespínají úsek při jeho odjezdu. Problém dělaly vagony s osvětlením.

Systém je převzat z mého kolejiště ve velikosti N, které je ve stádiu stavby, kde tímto programem ovládám automatický výjezd lokomotivy z výtopny do nádraží a na druhé desce Arduina je řízena hlavní jednokolejná trať v obou směrech. (rozdělil jsem to na dvě arduina aby se mohli ovládat nezávisle na sobě). Nápad k ovládání kolejiště Arduinem je výzva mezi mnou a bývalými spolužáky.

Možnosti rozšíření programu jsou velmi velké. Buď je zde možnost rozšířit systém o odpočet doby na sedmi segmentovém displeji v každém úseku a nebo zařazení křižovacího úseku mezi stanicemi.

Na obr. 2 najdete úspěšnou zkoušku na kontaktním nepájivém poli, kde byla otestována funkčnost prototypu. A na obr. 3: již vidíte stavbu finální verze po důkladném otestování.

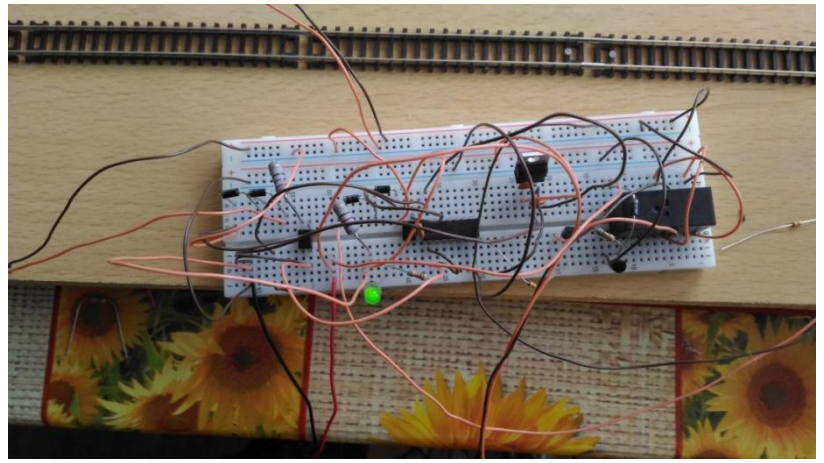

Obr. 2: Úspěšná zkouška na kontaktním poli

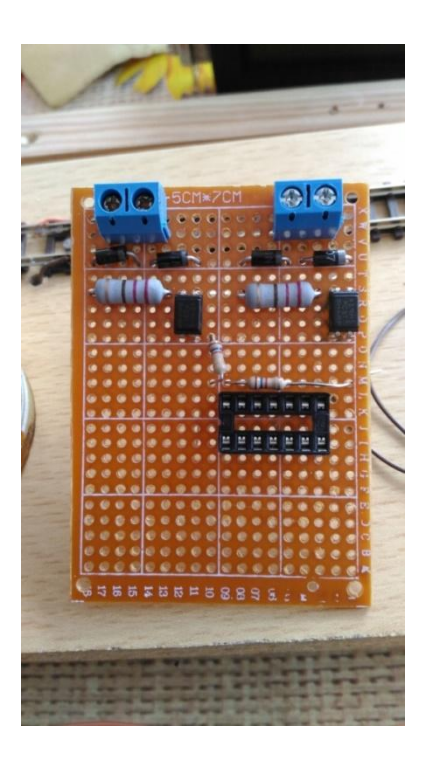

Obr. 3: Stavba finální verze č.1. na děrovém poli

Vývoj tohoto modulu se stal základem k vývoji další sady modulů pro ovládání kolejiště již zmíněné velikosti za pomoci Arduino Mega 2560. A to zejména vývoje modulů pro ovládání jak elektromagnetických přestavníků, ale tak i pro vývoj ovládacích modulů motorických přestavníků.

## **Finální verze**

Pro finální verzi jsem vybral Arduino Nano v3.0, která má 13 digitálních výstupů a 8 analogových vstupů. Velikost programovatelné paměti je 32kB což nám bude stačit pro ovládání LCD displeje a zpracovávání načtených dat v předem nadefinovaném programu, který má za úkol ovládat zařízení. V našem případě Pendl. Na to, abych mohl již zmíněné Arduino naprogramovat a zapojit do obvodu, jsem si musel vytvořit na kousku děrovaného pole (bastl desky) patici pro programování a vyvedení potřebných pinů již zmíněného arduina.

Při prvotním spuštění desky se mi vyskytl problém ten, že mi prodali Arduino desku s neoriginálním převodníkem. Pro uvedení do provozu této desky je zapotřebí internet, kde stáhneme potřebné ovladače k převodníku. Jinak neoriginální deska od desky s originálním převodníkem není nikterak odlišná.

Z nedostatku času a také z důvodu, že potřebné věci nebyly v internetových či kamenných obchodech skladem, tak byly vstupní a výstupní obvody postaveny na již zmíněných bastl deskách. Experimentální deska obsahuje nejen čtení dat z obsazeného úseku, ale i stabilizátor 5V pro display LCD a tvarovací hradlo NAND.

Na obr. 4 můžeme vidět modul Arduino Nano V3.0 a na obr. 5 můžeme modul Arduino vidět v programovacím modulu, který jsem zhotovil ze šuplíkové zásoby (odřezku děrového pole), kde je také pro správnou polaritu napětí zapojení diodový můstek s diodami 1N4148.

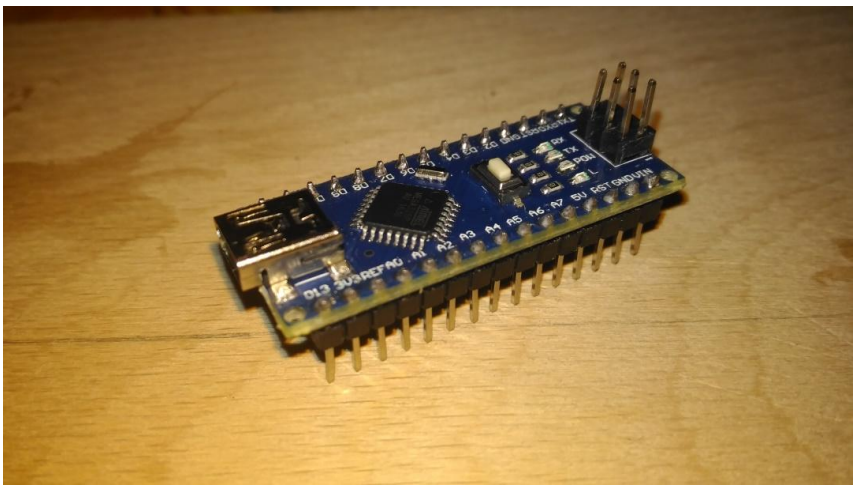

Obr. 4: Arduino nano V3.0

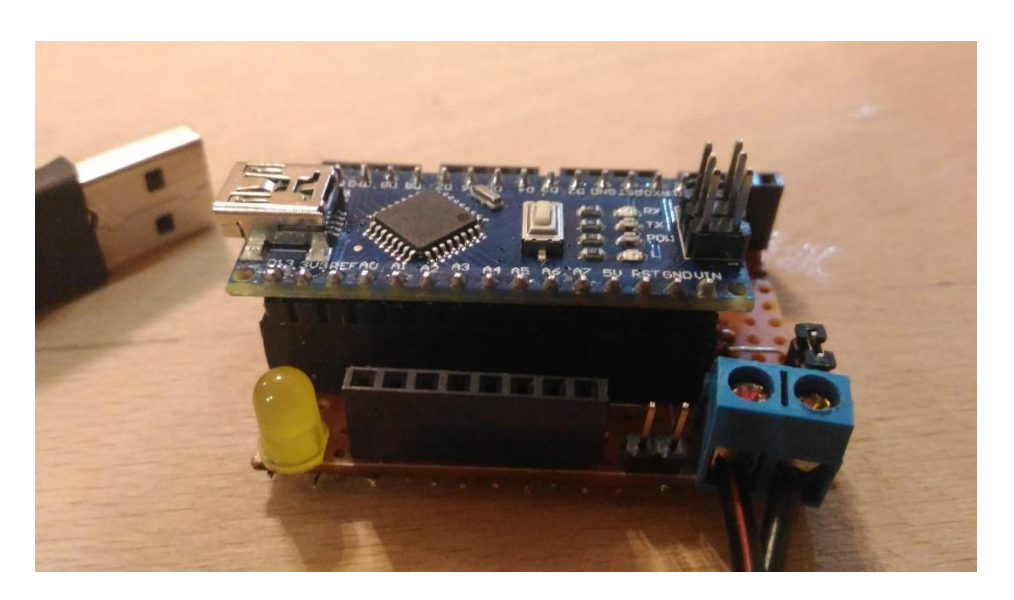

Obr. 5: Arduino umístěné v programovacím modulu

Zapojení se čtyřmi diodami, kterými si převádím obsazenost úseku na digitální signál nabývajících logických stavů 0 a 1 a optronem, mi doporučil můj známý elektronik vyrábějící moduly pro modeláře MZ Zajíc..

Jinak na obr. 6 je pohled na již hotový hlavní modul, který nám zjišťuje a také řídí celý Pendl.

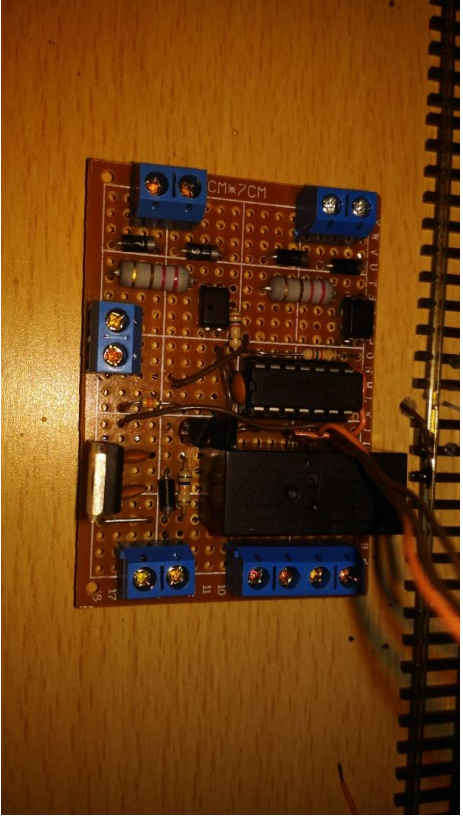

Obr. 6: pohled na hotový hlavní modul

Na obr. 7 můžeme vidět slepený obal k displeji LCD před nabarvením a kitováním. Tento obal byl nařezán na laseru.

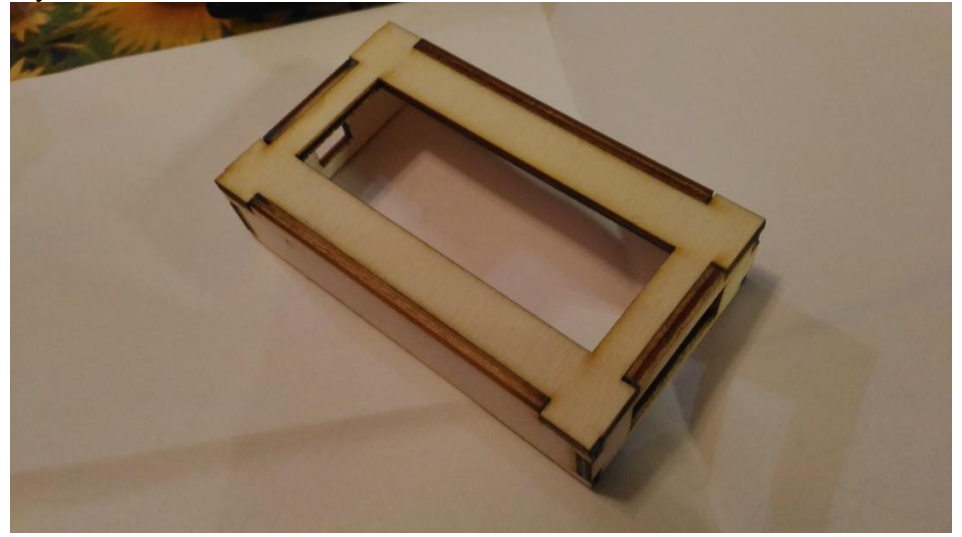

Obr. 7: Nebarvený obal LCD displeje

Při znovu zapojování modulu na obr. 6 jsem zjistil, že celý modul je špatně navržen a tak jsem hledal v časopise Amatérské rádio, kde jsem našel zapojení s názvem "Intervalový spínač s H můstkem". Po menší úpravě, protože jsem tranzistory PNP neměl stejného typu v šuplíkových zásobách, jsem celé zapojení umístil na cuprexit, protože mi už domů dorazil a tak jsem nemusel toto zapojení stavět na děrové pole. Úspěšný test desky je na obr. 8. Pohled na hotový modul je na obr. 9 a 10.

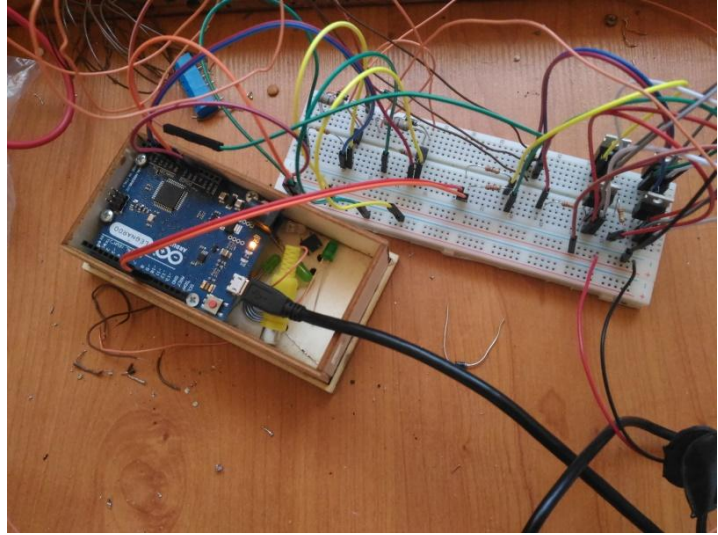

Obr. 8: Nový modul postavený na nepajivém kontaktním poli

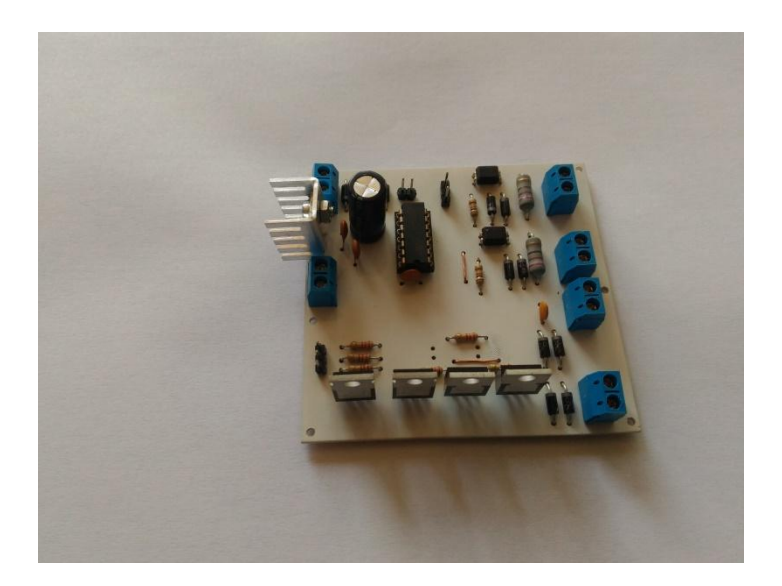

Obr. 9: Pohled č. 1 na nový modul

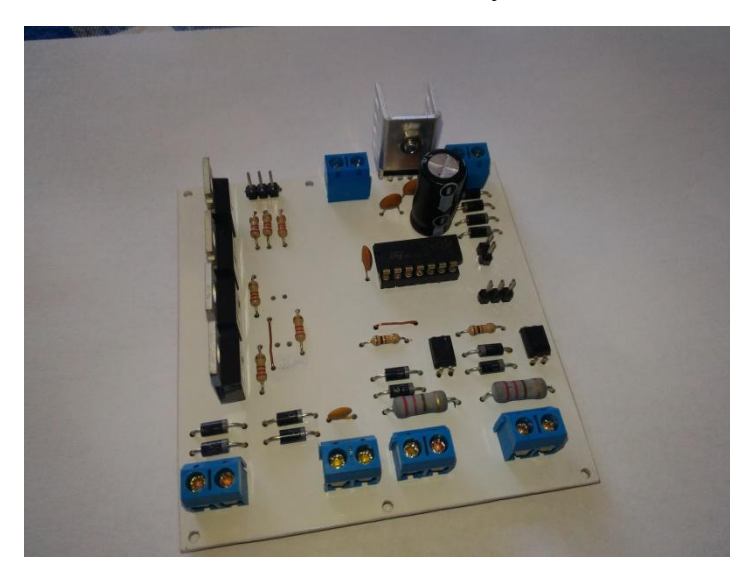

Obr. 10: Pohled č. 2 na nový modul

## **Popis Firmware**

Firmware byl napsán v programovacím studiu Arduino IDE, které využívá programovací jazyk Wiring, který je odvozený z programovacího jazyků C a C++.

Původní program, který jsem při testu aplikoval, byl odzkoušen bez problému. Rovněž pracovalo zobrazování na displeji LCD či signalizace obsazenosti úseku včetně nastavení času v daném úseku.

Tento program (tabulka č. 1:) neobsahuje žádný uvítací text, protože jeho velikost na čipu je velmi malá a tak doba náběhu trvá řádově milisekundy.

```
Tabulka č. 1: Program pro ovládání Pendlu bez LCD (základní)
byte sm1 = 2;
byte \text{sm2} = 3;
byte d1 = A0;
int b;
void setup() {
  pinMode(sm1, OUTPUT);
  pinMode(sm2, OUTPUT);
  pinMode(d1, INPUT_PULLUP);
}
void loop() {
  b=digitalRead(d1);
  digitalWrite(sm1, LOW); digitalWrite(sm2, HIGH);
 if(b<1) {
  delay(15000);
  digitalWrite(sm1, HIGH); digitalWrite(sm2, LOW);
  delay(100);
  }
}
```
## **Popis funkce**

Program jsem rozšířil o startovací text po zapnutí, který se v době náběhu desky zobrazí. Po naběhnutí firmwaru Arduina již můžeme nastavit na regulátor požadovanou rychlost lokomotivy. Čas mezi dvěma zastavovacími úseky je pevně daný, ale lze jej rozšířit pomocí modulu, který je postavený z hradel NAND a také se musí doplnit program o pár řádků. Tento modul nám umožňuje nastavit dva libovolné časy v obou zastávkách.

Jinak po příjezdu z bodu A do bodu B dojde k nastavení logické jedničky na vstupu set u klopného obvodu RS a po dané časové prodlevě se obrátí polarita a vlak se rozjede z bodu B do bodu A. Tudíž dojde k nastavení logické jedničky na vstupu reset u RS klopném obvodu. A tak se vlak pohybuje stále z jednoho bodu do druhého s danými časovými prodlevami. Toto lze aplikovat i na trať s dlouhou vzdáleností.

Dále není problém pomocí výkonnějšího arduina anebo dalšího arduino vytvořit křižovací stanici, kde lze dva vlaky mezi sebou překřížit – toto se dá využít například na jednokolejné lokálce.

Ani není problém pomocí invertorů složených z hradel NAND přidělit v programu dva časy na odjezdu, které si libovolně určíme.

Vše bylo zapojeno na desce překližky, kterou jsem orámoval z důvodu přehlednosti a také lepšího vzhledu celého zařízení.

Možná vylepšení pro budoucí verze jsou následující. U Arduina, kterým budeme ovládat náš Pendl, lze použít až dvě časovací desky tvořené hradlem NAND zapojené jako invertor. U desek s více analogovými piny jich můžeme použít více (počet pinů dělte čtyřmi). Pokoušel jsem časové desky vytvořit s invertory 74HC05, ale již zmíněné invertory mi resetovali Arduino při stavbě na nepajivém kontaktním poli, a tak jsem je musel realizovat již zmíněnými hradly.

# **Přílohy**

### **Nastavení času zastávek užitím propojek**

A) Tři časy pro zastávku

Tabulka č. 2: S časovým rozložením pinů stanice

| 'as       | D | Čas v milisekundách |
|-----------|---|---------------------|
| iUS       |   | 30 000              |
| $min$ 30s |   | 90.000              |
| min 50s   |   | 110.000             |

#### B) Šest časů pro zastávku

| $1.000$ will we see the swo of $1.011$ . The composition part we consider the set of $\sim$ |     |                 |     |     |                     |
|---------------------------------------------------------------------------------------------|-----|-----------------|-----|-----|---------------------|
| Čas                                                                                         | JP1 | JP <sub>2</sub> | JP3 | JP4 | Čas v milisekundách |
| 20 s                                                                                        |     |                 |     |     | 20 000              |
| 40 s                                                                                        |     |                 |     |     | 40 000              |
| min                                                                                         |     |                 |     |     | 60 000              |
| $1 \text{ min } 20 \text{ s}$                                                               |     |                 |     |     | 80 000              |
| $1 \text{ min } 40 \text{ s}$                                                               |     |                 |     |     | 100 000             |
| $2 \text{ min}$                                                                             |     |                 |     |     | 120 000             |

Tabulka č. 3: S časovým rozložením pinů stanice A

C) Tři časy pro zastávku s výpisy na LCD

Tabulka č. 4: S časovým rozložením pinů stanice A

| `as                  | D | $\mathbf{P}^{\prime}$ | Čas v milisekundách |
|----------------------|---|-----------------------|---------------------|
| 30s                  |   |                       | 30 000              |
| $1 \text{ min } 30s$ |   |                       | 90 000              |
| min 50s              |   |                       | 110.000             |

#### D) Šest času pro zastávku s výpisy na LCD

| ∠as                           | JP1 | JP2 | JP3 | JP4 | Čas v milisekundách |
|-------------------------------|-----|-----|-----|-----|---------------------|
| 20 s                          |     |     |     |     | 20 000              |
| 40 s                          |     |     |     |     | 40 000              |
| min                           |     |     |     |     | 60 000              |
| 1 min 20 s                    |     |     |     |     | 80 000              |
| $1 \text{ min } 40 \text{ s}$ |     |     |     |     | 100 000             |
| min                           |     |     |     |     | 120 000             |

Tabulka č. 5: S časovým rozložením pinů stanice A

### **Schéma zapojení a plošný spoj vstupního a výstupního modulu**

Modul obsahuje nejen logickou signalizaci obsazenosti úseku, ale i 5V stabilizátor pro napájení vstupního modulu, Arduina a displeje LCD. Na displej LCD jsou zobrazovány jednotlivé kroky, které čip právě provádí. Je to vhodné k rychlejší diagnostice poruchy.

Výstupní modul lze připojit jak na analogové, tak i digitální piny arduina na rozdíl od modulu, který je určen pro nastavení času.

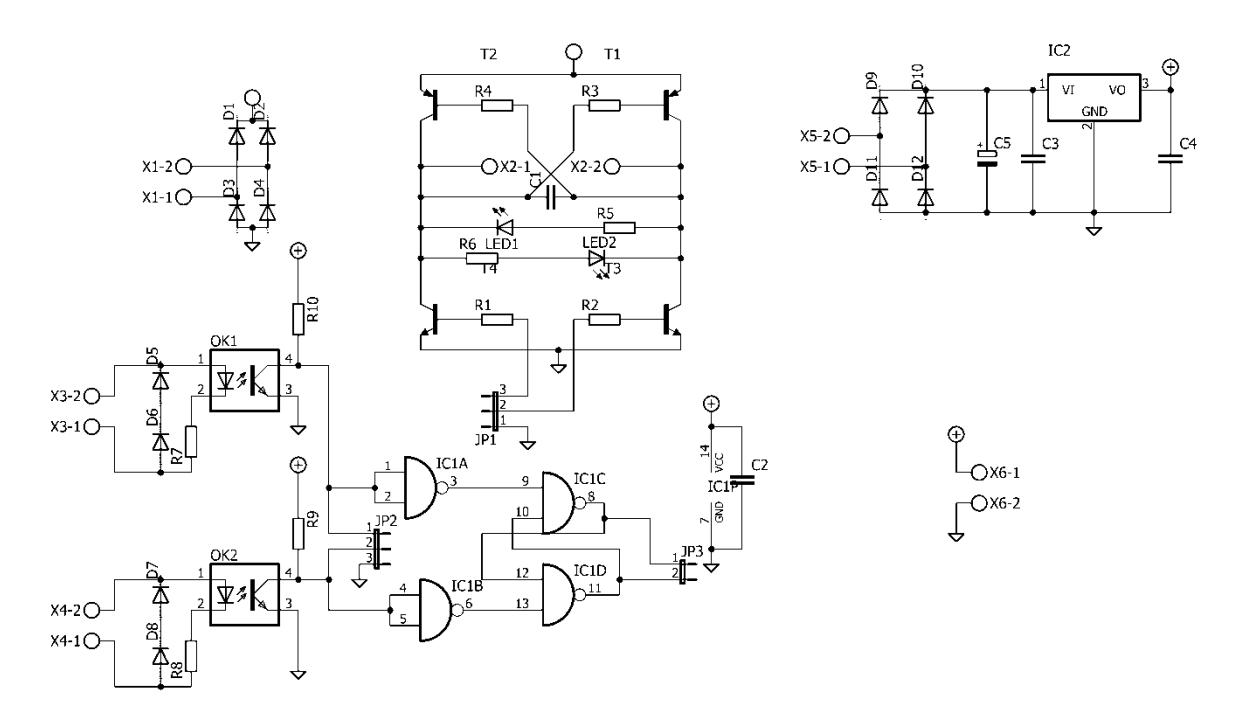

Obr. 11: Schéma zapojení vstupního a výstupního modulu

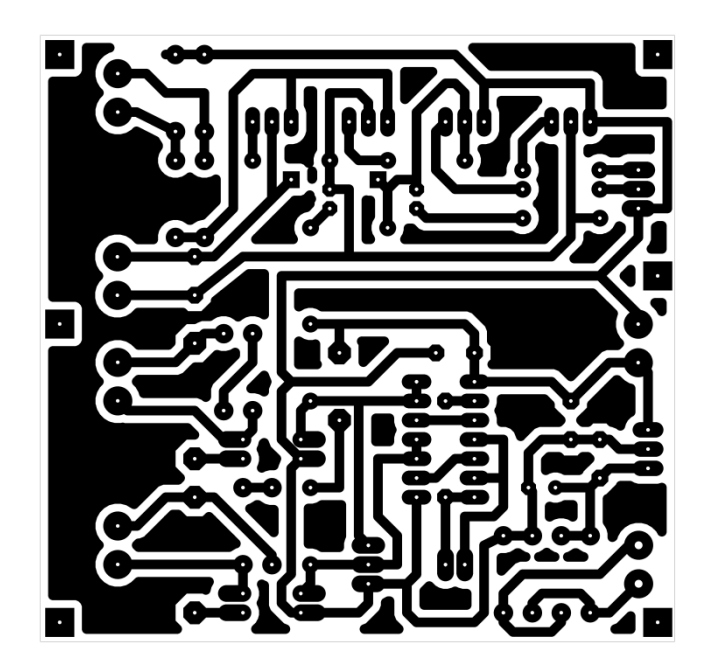

Obr. 12: Obrazec plošných spojů

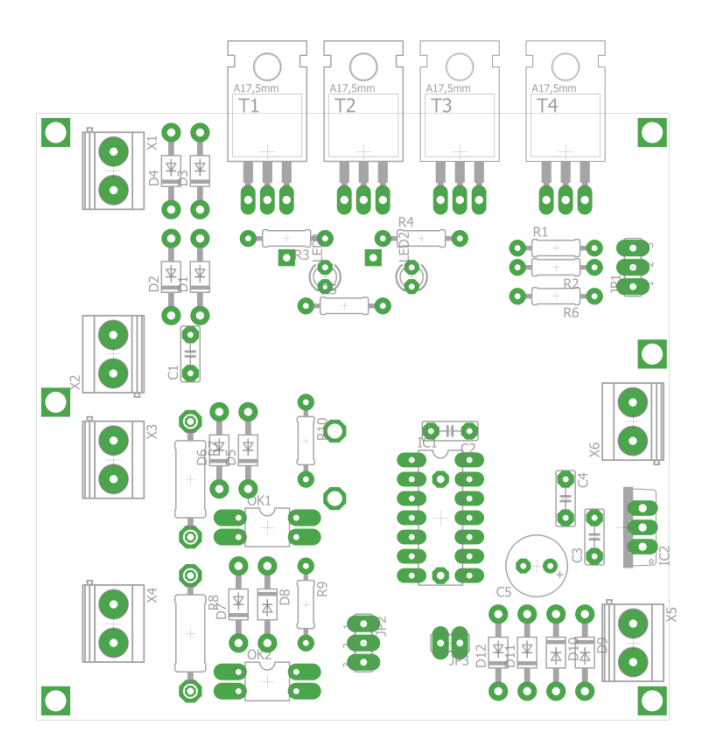

Obr. 13: Rozmístění součástek

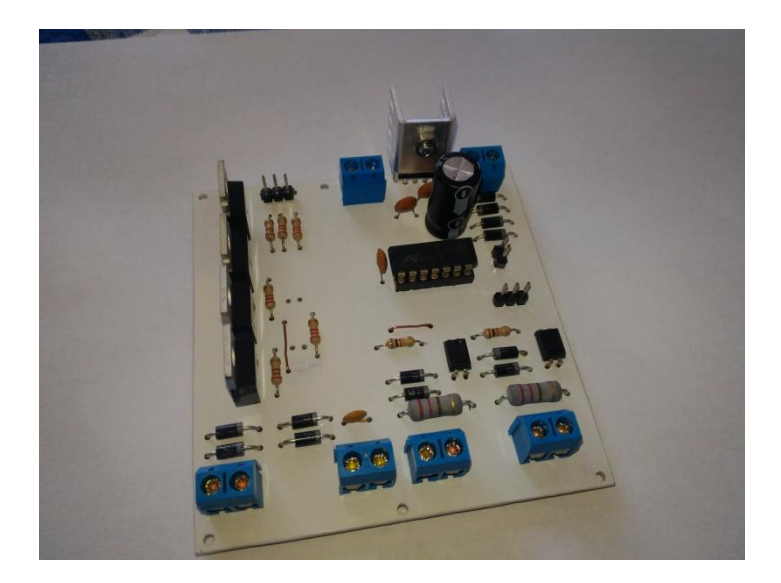

Obr. 14: Pohled na osazený modul

Tabulka č. 6: Jednoduchý program pro ovládání

```
byte sm1 = 2;
byte \text{sm2} = 3;
void setup() {
  pinMode(sm1, OUTPUT);
  pinMode(sm2, OUTPUT);
}
void loop() {
  digitalWrite(sm1, LOW); digitalWrite(sm2, HIGH);
  delay(15000);
  digitalWrite(sm1, HIGH); digitalWrite(sm2, LOW);
  delay(15000);
}
```
### **Schéma zapojení a plošný spoj desky pro nastavení času**

Modul obr.15 obsahuje jednu propojku JP5 pro vypnutí/zapnutí a dále pak čtyři pro kombinování (nastavení) požadovaného času. Propojky JP3 – JP4 slouží pro nastavení času ve stanici A a propojky JP1 a JP2 slouží pro nastavení času ve stanici B.

Předem nastavený čas v programu si můžeme volit dle tabulek č. 2, č. 3, č. 4 a č. 5, které nalezneme v kapitole Nastavení času zastávek užitím propojek.

Čas se nastavuje tím, že na příslušných pinech JP1 – JP4 nasadíme zkratovací propojku (dle tabulky) a tím dojde k nastavení zvoleného času, který jsme si předem určili.

Při propojení propojky je na výstupu hradla log. 1 a při odpojení propojky je na výstupu log. 0. V programu je možné pár řádky si vytvořit časy 4<sup>2</sup> neboli 16 různých časových prodlev. Jinak arduino je za pomoci podmínek naprogramováno tak, aby reagovalo pouze na logickou jedničku a výchozí stav (všechny piny pro zastávku v log. 0) je nastaven výchozí stav o přibližné časové prodlevě cca 45s.

Časové prodlevy si volí uživatel sám dle svého uvážení.

U tabulek č. 2, č. 3, č. 4 a č. 5 je první sloupec čas vyjádření v minutách a sekundách a pak dva až čtyři sloupce jsou příslušné piny na kterých kombinujeme a v posledním sloupečku je čas programu vyjádření v milisekundách. Hodnoty z posledních sloupečků se zapisují do programu.

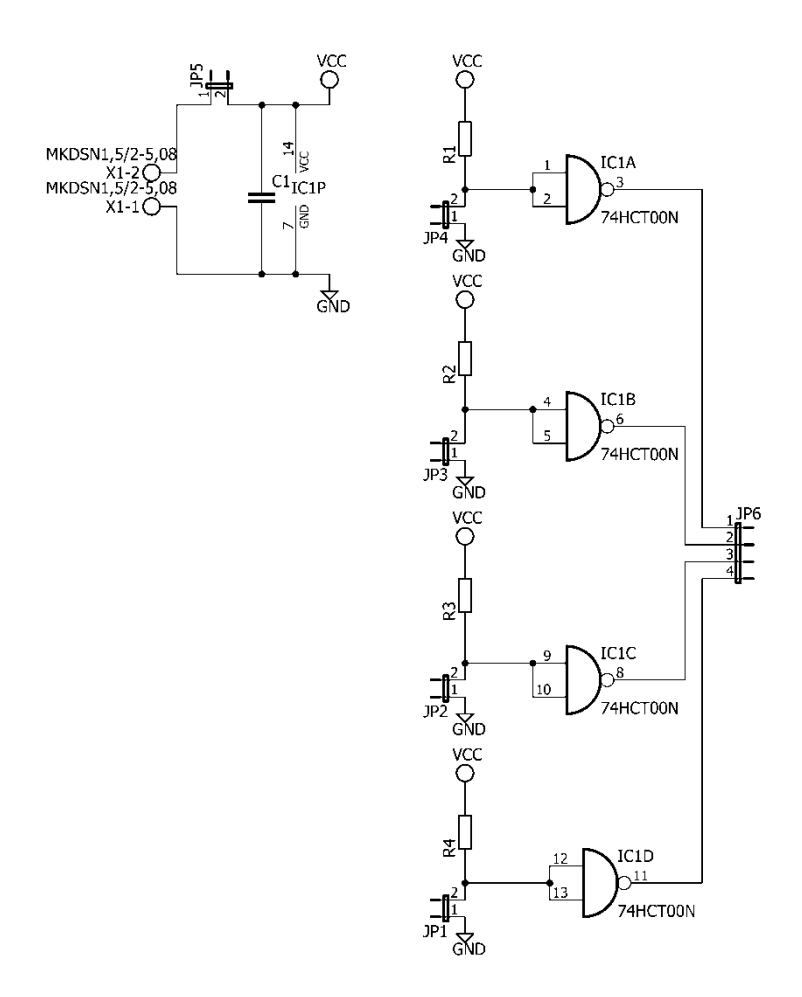

Obr. 15: Schéma zapojení desky pro nastavení času

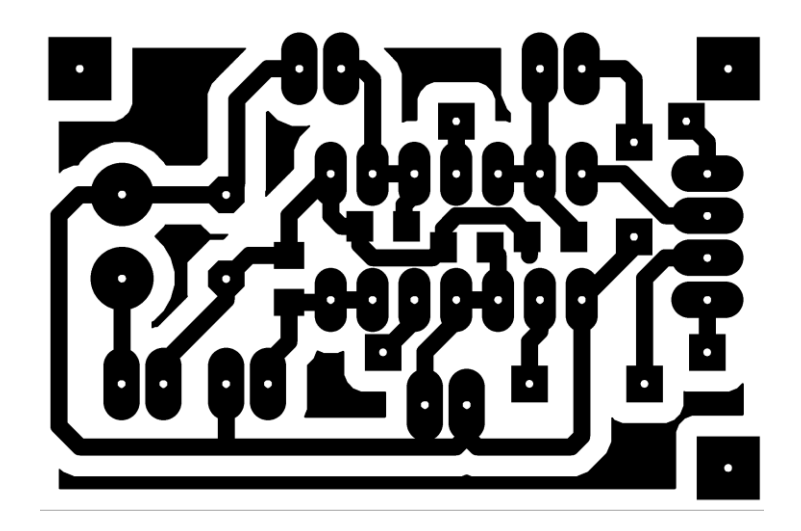

Obr. 16: Obrazec plošného spoje nastavení času

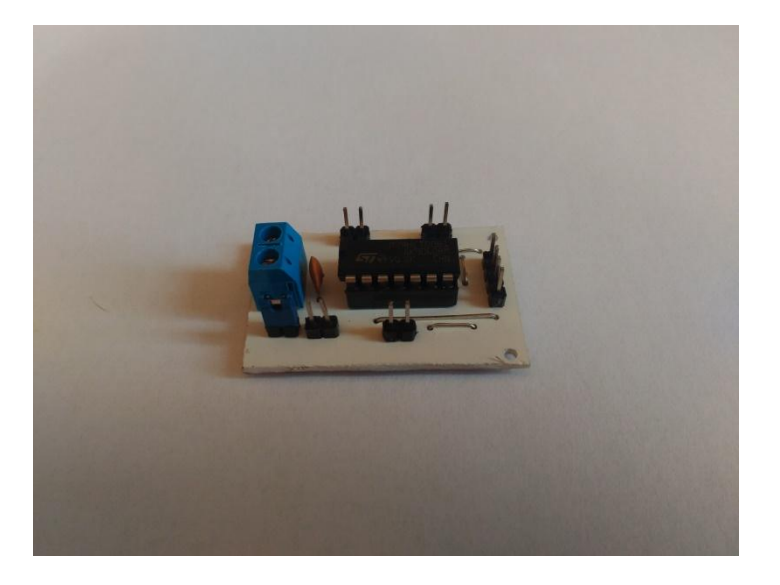

Obr. 17: Pohled na osazený modul nastavení času

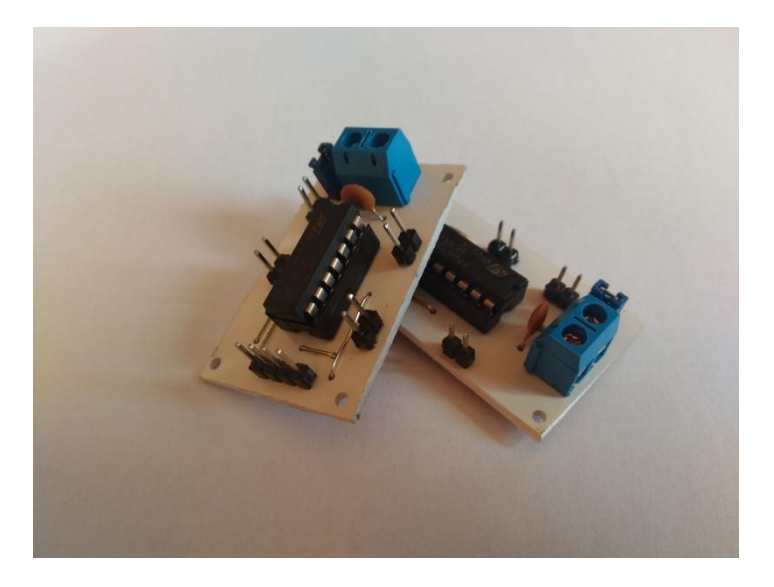

Obr. 18: Moduly připravené k montáži

Tabulka č. 7: Technické parametry

| Napájecí napětí          | 5V DC          |
|--------------------------|----------------|
| Odebíraný proud          | 22mA           |
| Možná náhrada za 74HCT00 | 74LS00, MH7400 |

Tabulka č. 8: Seznam materiálu

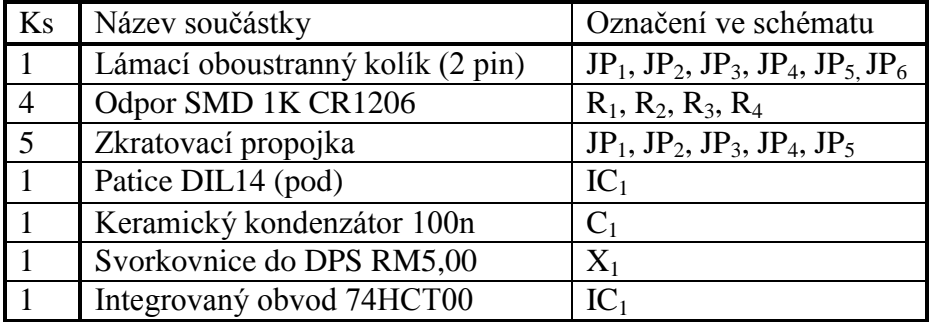

### **Schéma zapojení a plošný spoj LED signalizace obsazenosti úseku**

Jedná se o modul, kterým lze rychle provést diagnostiku, proč vlak neodjel z bodu A do bodu B.

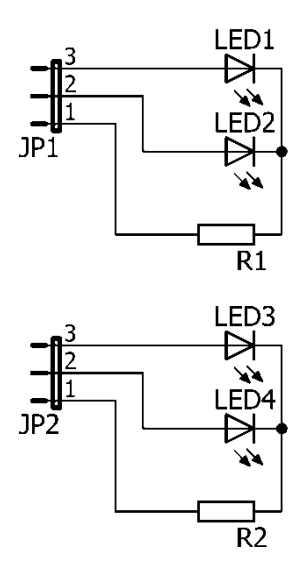

Obr. 19: Schéma zapojení signalizace

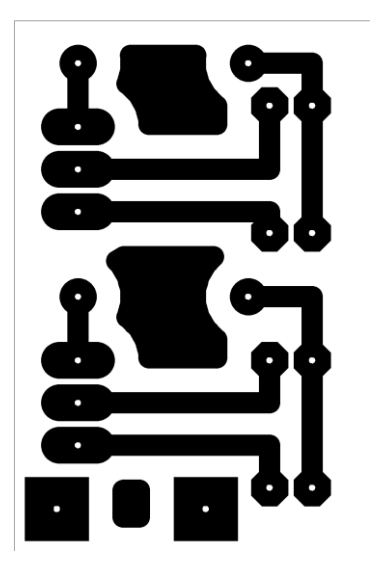

Obr. 20: Obrazec plošných spojů

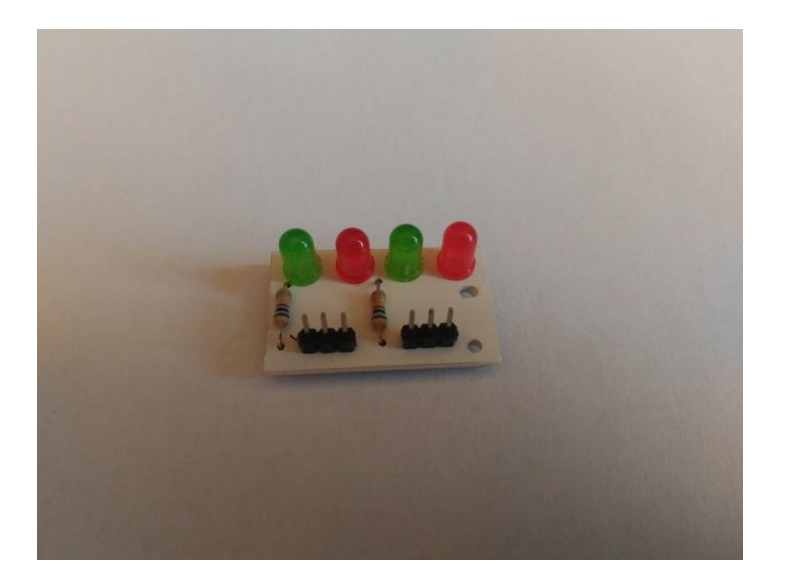

Obr. 21: Pohled na osazený modul

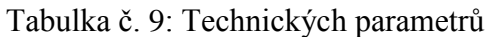

| Napájecí napětí | 5V DC      |
|-----------------|------------|
| Odebíraný proud | $5 - 8$ mA |
| Společný vývod  | Katoda     |

Tabulka č. 10: Seznam materiálu

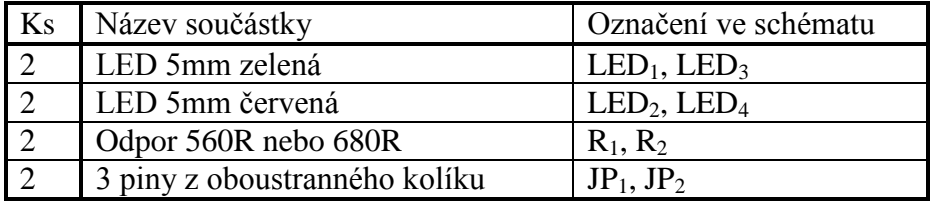

## **Potřebné programy**

### **Eagle 7.4.0 - Windows**

Program je freeware.

V tomto programu byly realizovány návrhy schémat zapojení a plošných spojů. Bohužel z důvodu malého místa na velké projekty a nová verze pod firmou Autodesk mě donutila tento program opustit, protože upravené knihovny z předchozích verzí mi nejdou načíst a také si nelze zakoupit už licenci, ale jen pronajmout. Proto jsem se rozhodl zkusit jiný software od jiného výrobce. Zatím mám studentskou verzi od firmy FlowCad, kterou zatím začínám studovat.

### **DraftSight - Windows**

Program je freeware.

Jedná se bezplatný 2D CAD ve kterém byla realizována veškerá výkresová dokumentace, která byla poté exportována do příslušného programu k následné práci.

### **Arduino IDE - Windows**

Program je freeware

Byly zde napsány veškeré programy pro Arduino. A také sloužil k nahrání napsaných programů do desek. Veškeré programy byli testovány na desce Arduino UNO a po té nahrány do požadovaných typů desek.

### **LaserWork – Windows**

Placený program společně se strojem.

V tomto programu byla úpravována výkresová dokumentace pro následné vyřezání do překližky.

# **Fotodokumentace domácí výroby plošných spojů**

Fotografie z mé domácí výroby plošných spojů nejsou fotky z výroby plošných spojů pro toto kolejiště, ale z jiných projektů či referencí na mé výrobky.

Foto předloha neboli matrice se vytvoří na PC a po té vytiskne na pauzovací papír.

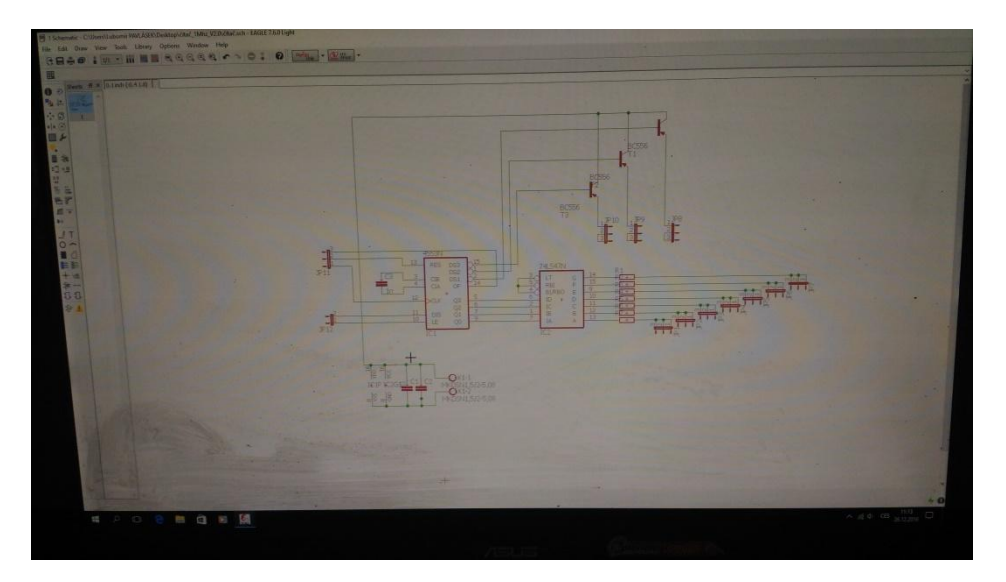

Obr. 22: Schéma zapojení v programu Eagle

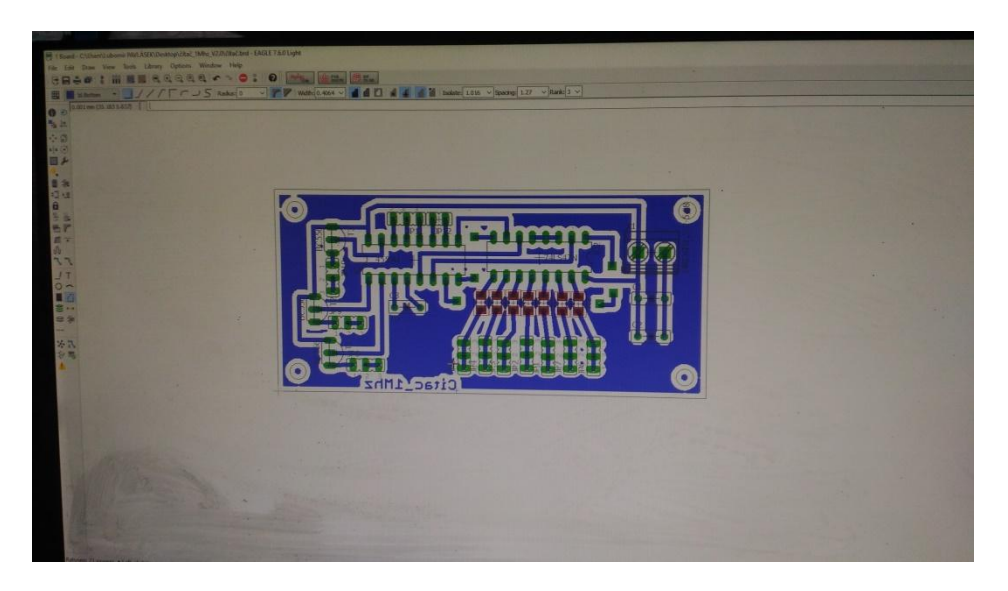

Obr. 23: Editor plošného spoje v Eagle pro dané schéma

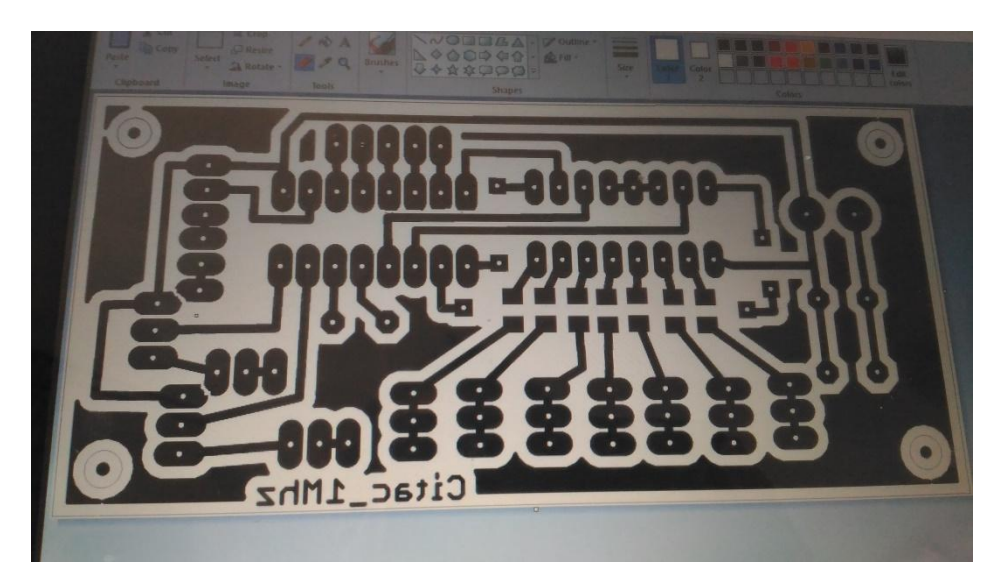

Obr. 24: Grafická korekce v malování

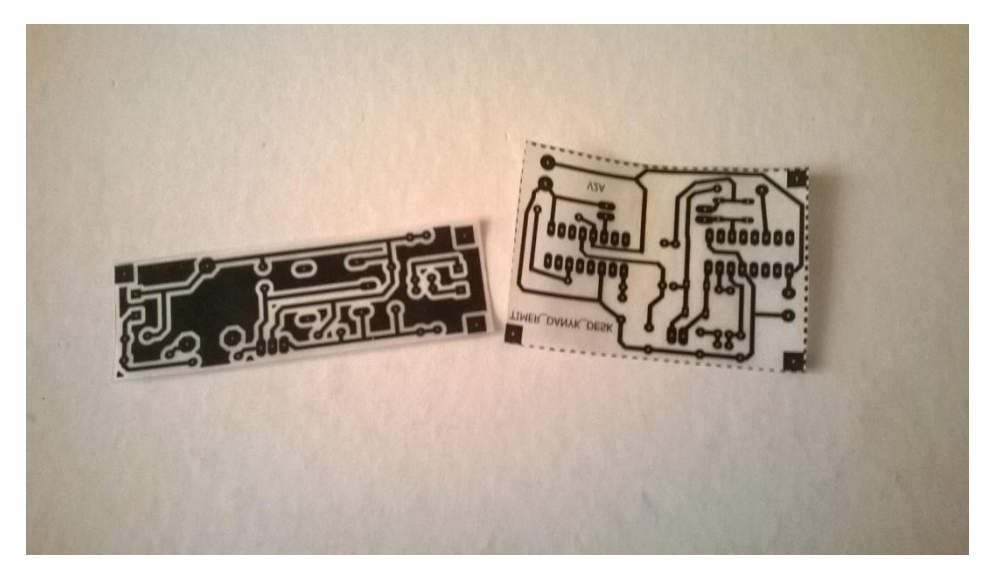

Obr. 25: Matrice určeného spoje na pc vytištěná na pauzovací papír

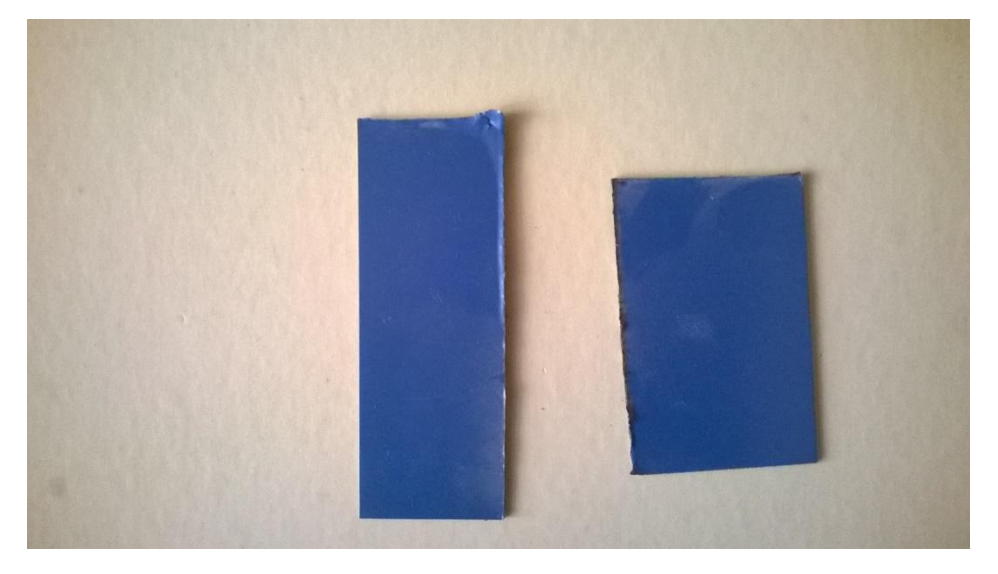

Obr. 26: Připravený cuprexit

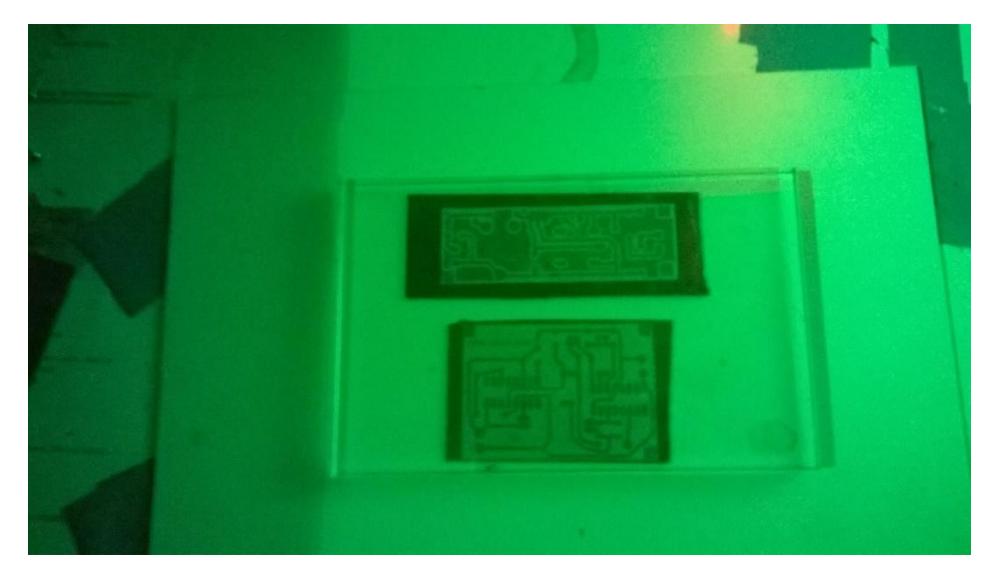

Obr. 27: Příprava pro osvit

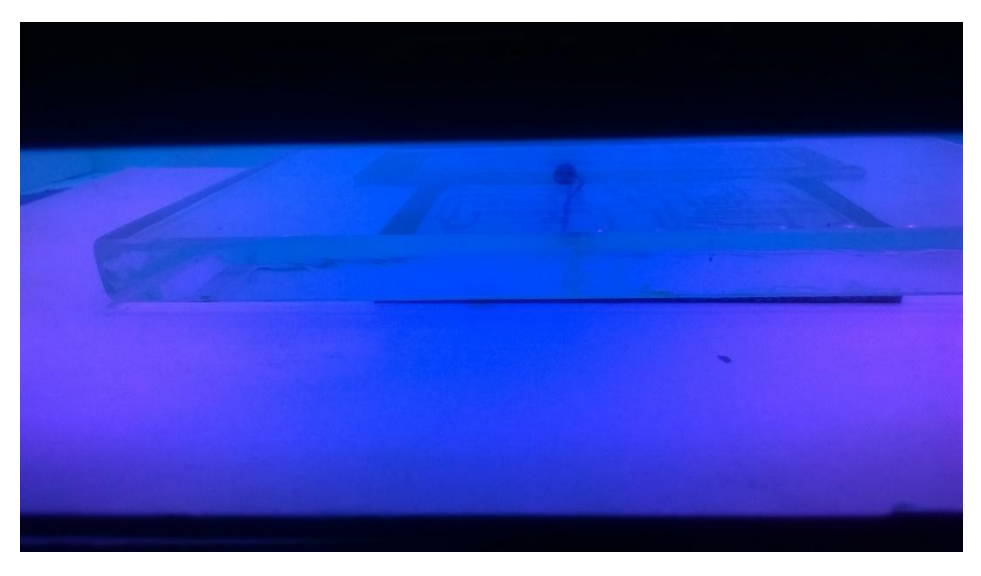

Obr. 28 : Osvit na LED osvětlovačce plošných spojů

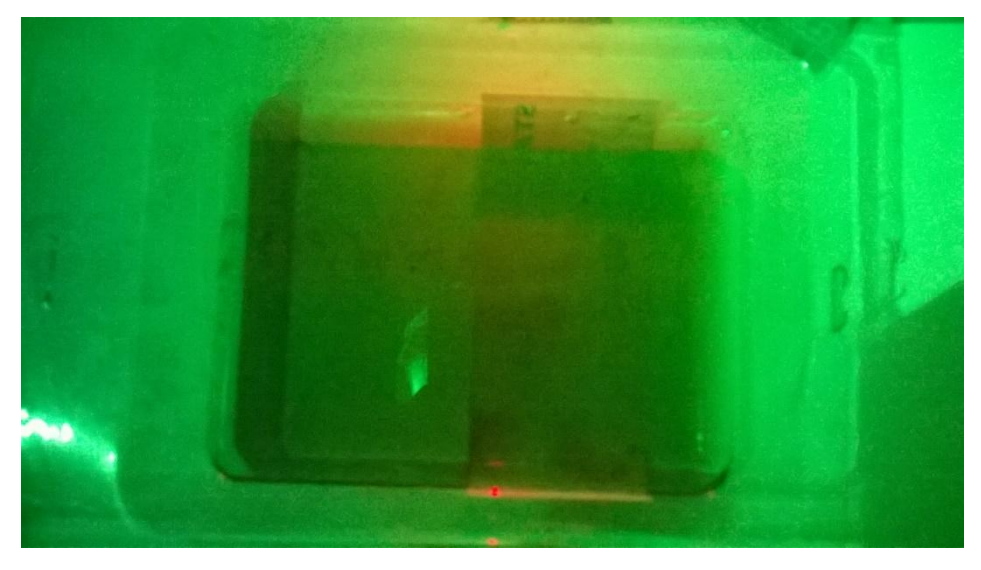

Obr. 29: Vyvolání plošných spojů v NaOH 10%

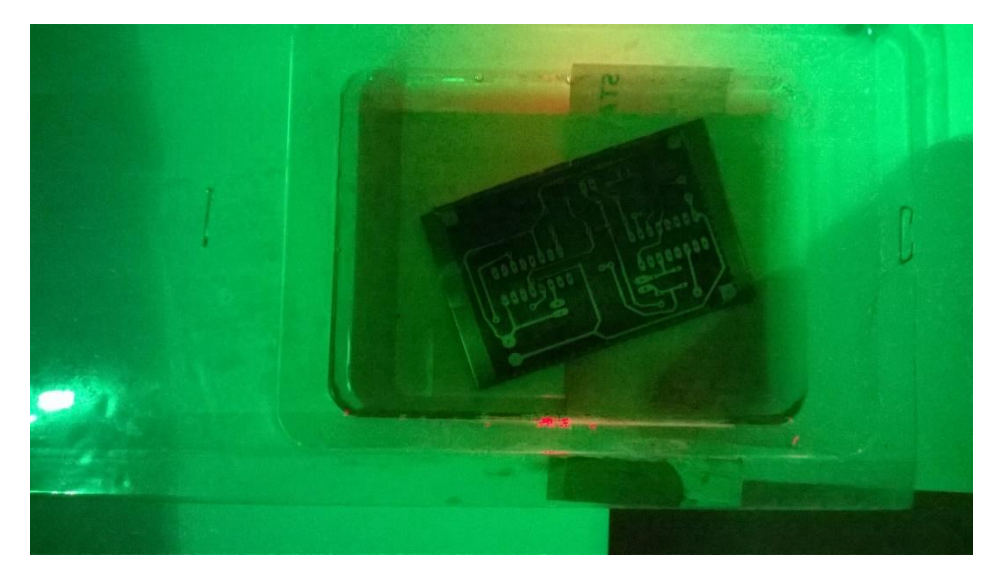

Obr. 30: Téměř vyvolaný plošný spoj

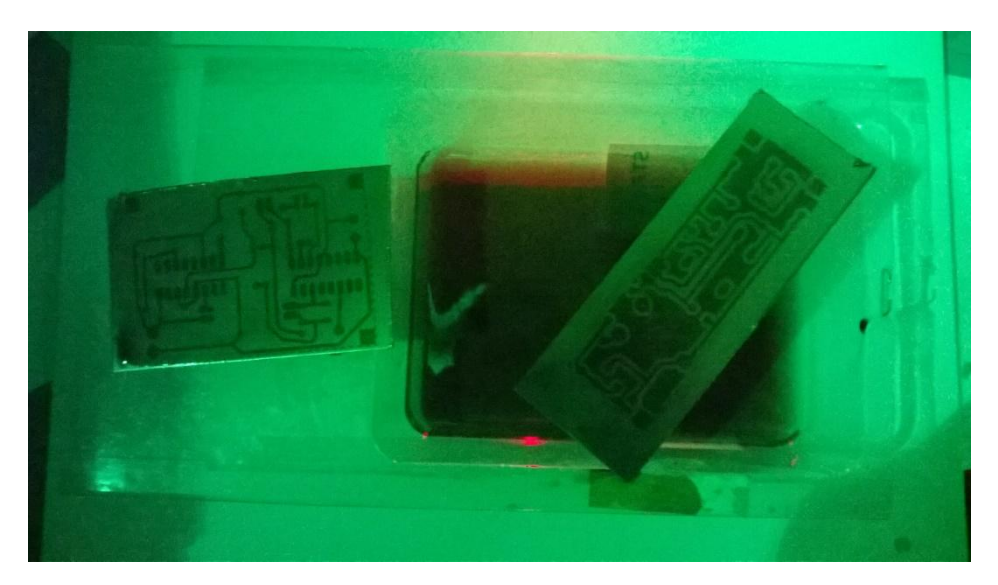

Obr. 31: Vyvolané plošné spoje

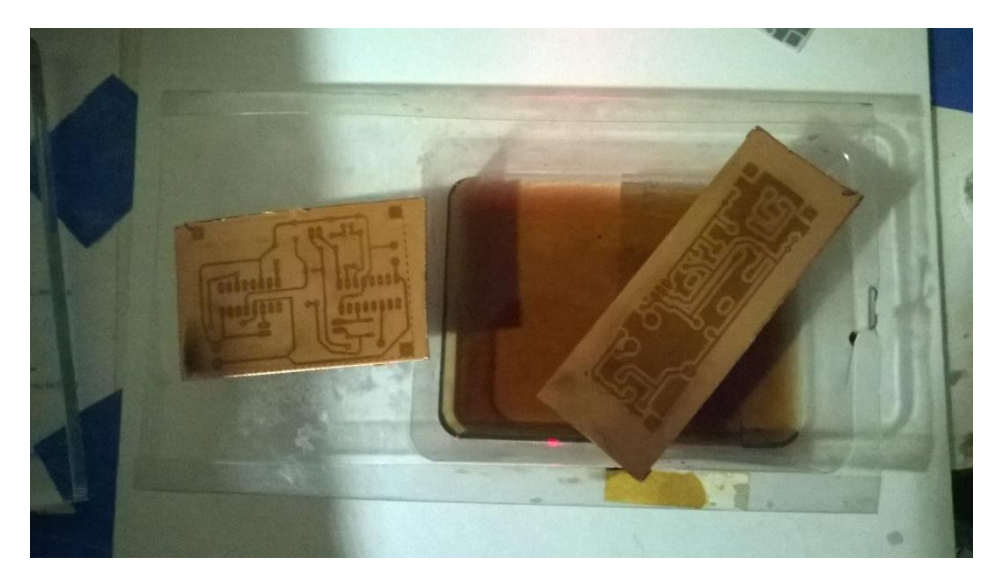

Obr. 32: Pohled na připravené plošné spoje k leptání

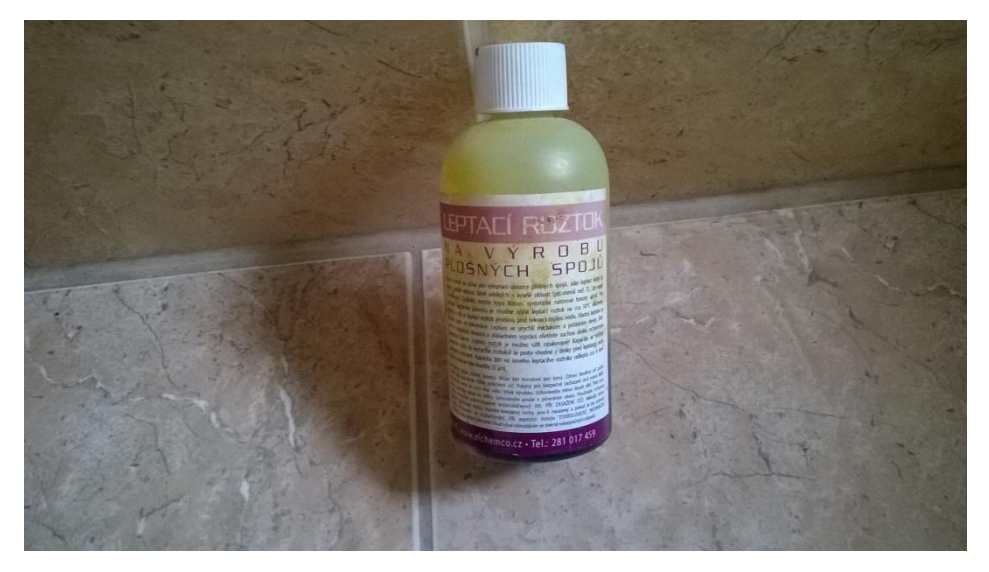

Obr. 33: Leptací přípravek Chlorid železitý

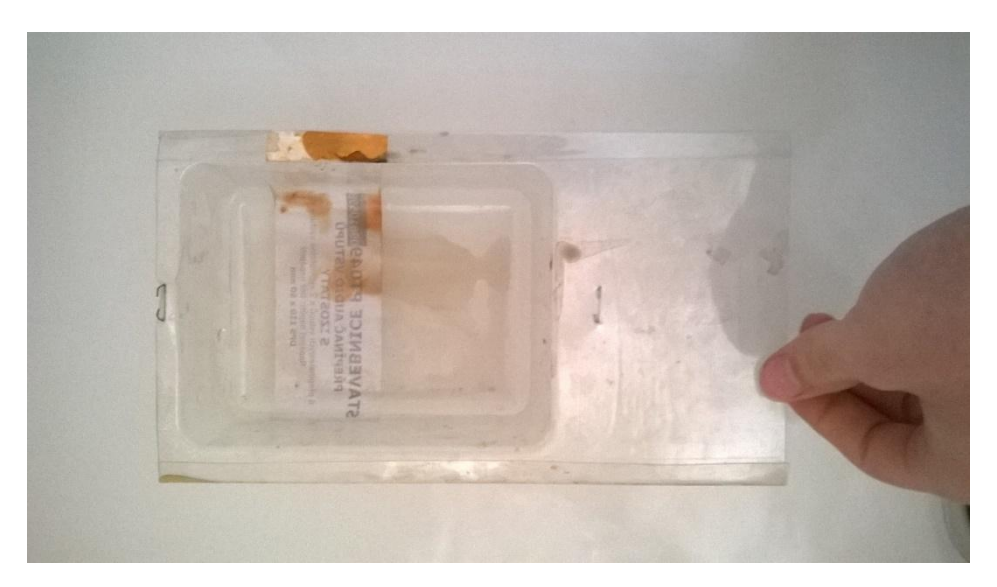

Obr. 34: Leptací miska

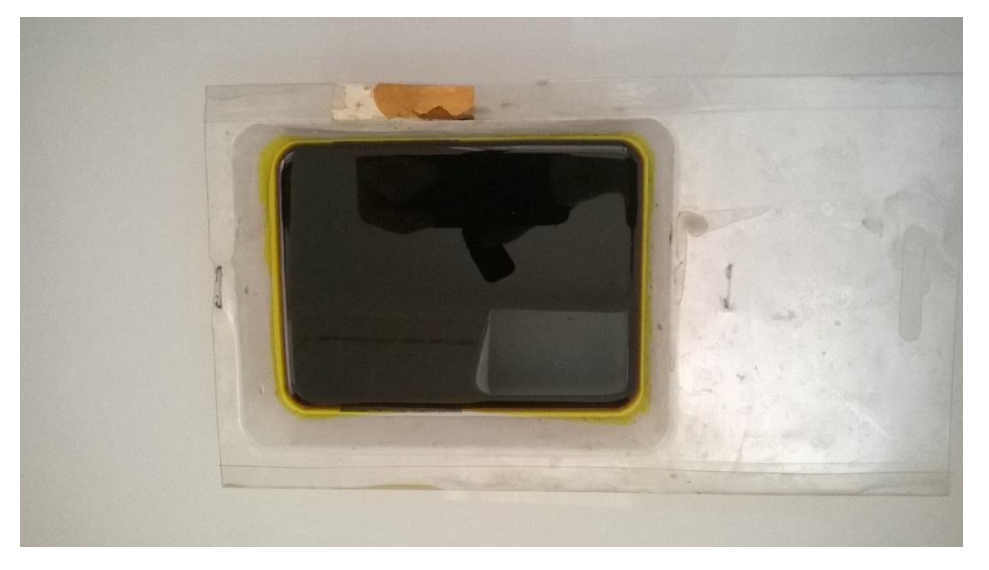

Obr. 35: Připravený chlorid železitý

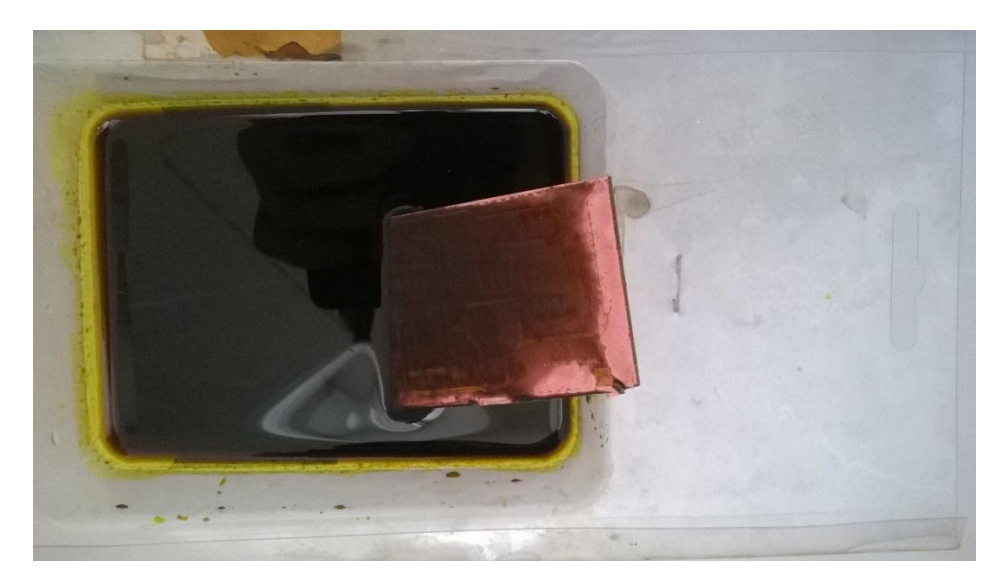

Obr. 36: leptání plošného spoje

![](_page_23_Picture_2.jpeg)

Obr. 37: Leptání plošného spoje

![](_page_23_Picture_4.jpeg)

Obr. 38: Vyleptaný plošný spoj

![](_page_24_Picture_0.jpeg)

Obr. 39: Pokovovací roztok

![](_page_24_Picture_2.jpeg)

Obr. 40: Pokovovací lázeň se stříbrem

![](_page_24_Picture_4.jpeg)

Obr. 41: Již skoro pokovené spoje

![](_page_25_Picture_0.jpeg)

Obr. 42: Hotové plošné spoje

# **Závěr**

Zařízení Pendl je složitější, ale cenově je přijatelnější než si kupovat speciální moduly, které nemají interpretaci na LCD displej, ale jen na semaforech.

Výroba pro zahradní železnici není tak složitá, stačí pouze zaměnit relé za výkonnější. Tento modul se chystám namontovat do kolejiště na výjezd a návrat z výtopny.

Celkový výstupní proud zdroje jsem volil podle technických parametrů a naměřených odběrů, které jsem následně sečetl. Doporučuji přidat zhruba tak o polovinu navíc k výsledku součtu, z důvodu tolerance součástek, která je sice malá, ale je.

Stavba tohoto projektu byla zajímavá a pro mě také i průlomem k aplikování těchto arduino desek. Jinak se těším na další ročník tohoto Stretech setkání, kde by měl být vystaven jeden z mých dalších projektů.

# **Zdroje**

1. BUDSKÝ, Miroslav. *Intervalový spínač s H-můstkem: Amatérské rádio praktická elektronika*. 10. Praktická elektronika Amatérské rádio, 2016. ISSN 1804-7173.